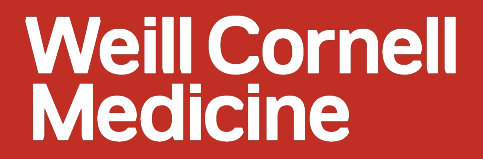

### **Budget Availability Control (AVC)**

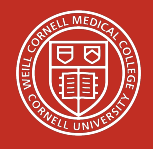

AVC Project team and the contract of the contract of the contract of the contract of the contract of the contract of the contract of the contract of the contract of the contract of the contract of the contract of the contr

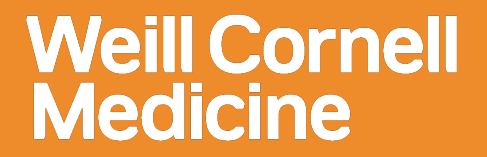

## **Objective**

**To prevent posting expenses to Grant/WBS element that exceed the available budget** 

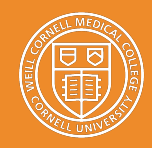

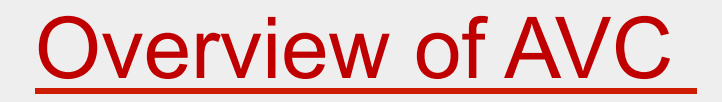

- $\triangleright$  Budget is assigned at Sponsored Class level.
- $\triangleright$  For Budget Control purposes, some Sponsored Classes are grouped. These groups vary for different grant types. Example: MTDC, Consortium, etc.
- $\triangleright$  The available budget is calculated as: Total Budget – Actuals – Commitments = Total Available Budget
- $\triangleright$  Generally, if the expense amount being entered (actual or commitment) exceeds the available budget, an error message will prevent the user from processing further.
- $\triangleright$  For some processes, the budget check is performed in several instances, but the checked amounts does not consume the budget until a document is posted, for example: Change of Funding (COF), Shopping Carts, Travel, Payment Requisitions and Auxiliary Billing.

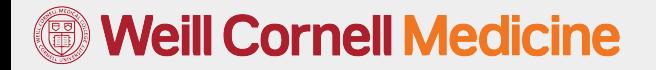

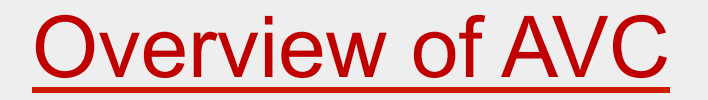

#### Reporting

- $\triangleright$  The Grant statement report has been enabled to generate reports based on different groupings.
- $\triangleright$  The following groups (hierarchies) have been added to the selection screen.
	- ─ Sponsored Class Reporting (Existing)
	- ─ Foundation Reporting
	- ─ Federal Reporting
	- ─ Qatar Reporting
	- ─ Sub/Contract Reporting
	- ─ State Reporting

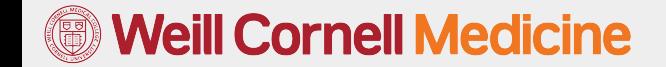

#### » Finance:

- IDC posting: A hard error message will be displayed if the IDC exceeds 100.5% its Budget.
	- Ø Message ".Overall budget exceeded by xxx for WBS 5xxx../ Sponsored Class MTDC"
- JVUPLOAD: A hard error message will be displayed if the amount exceeds the available budget
	- Ø Message ".Overall budget exceeded by for WBS 5xxx../ Sponsored Class MTDC"
	- $\triangleright$  Parked documents commit budget
	- $\triangleright$  Unposted parked documents have to be deleted in order to return the committed budget
- Funds Reservation: A hard error message will be displayed if the amount in the uploaded Funds Reservation form exceeds the available budget
	- Ø Message "Overall budget exceeded by xxx for WBS 5xxx../ Sponsored Class MTDC"

- » Finance:
	- Auxiliary Billing: Budget control checks are made on different steps of this process
		- $\triangleright$  Daily dump of WBS is being sent to interfaces and will only contain accounts that have available budget >0.
		- $\triangleright$  Incoming files from interfaces are checked against the available budget in SAP.
		- $\triangleright$  Lines with budget errors are automatically sent back to interfaces.
		- Ø Message "Overall budget exceeded by xxx for WBS 5xxx../ Sponsored Class MTDC" will be generated due to insufficient budget at the time of posting the Auxiliary batch
	- Procurement Card (Pcard): Approvers will encounter a hard error if the amount exceeds the available budget
		- Ø Message "Overall budget exceeded by xxx for WBS 5xxx../ Sponsored Class MTDC"

- » Finance:
	- Travel & Expenses/ Payment Requisition: There is a hard stop budget control check at every single step of the workflow
		- $\triangleright$  Upon rejection by the approver due to insufficient budget, a notification and an email will be sent to the requestor.
		- Ø Message "Itemized Expenses: Overall budget exceeded by xxx for WBS 5xxx../ Sponsored Class MTDC" will be generated due to insufficient budget
		- $\triangleright$  Budget will be consumed only when a document is created by accounts payable
	- Vendor Invoice (FB60):A hard error message will appear if the amount exceeds the available budget amount.
		- Ø Message "Overall budget exceeded by xxx for WBS 5xxx../ Sponsored Class MTDC"
		- $\triangleright$  JIRA number with the error will be sent to the Requestor.
	- PO Invoice Receipt: Does not go through budget control checks since there is an open commitment.

**Weill Cornell Medicine** 

- » Payroll:
	- Change of Funding:
		- Ø Hard stop error messages during COF entry when budget is exceeded or unavailable.
			- "Budget for WBS 5XXX.../ Sponsored Class MTDC is not available. Lines automatically rejected" when the available budget zero or negative.
			- "Cash value for WBS 5XXX ../ Sponsored Class MTDC exceeds Budget by xxxx." when available budget is positive but less than the "cash value amount".
		- $\triangleright$  There is an Automatic rejection at COF approval levels when budget is in a deficit or unavailable (\$0).
		- $\triangleright$  Rejection notification sent to COF originator after automatic rejections.

**Neill Cornell Medicine** 

- There are no budget control validation on the following processes:
	- Ø Payroll/Posting: An informative budget control message is given when the budget is not available in the posting process.
	- $\triangleright$  IT0014 Recurring Payments and Deductions
	- $\triangleright$  IT0015 Additional Payments/Deductions
	- $\triangleright$  Time Entry/Approval
	- Ø Merit Process
	- Ø PBC Position Budget Control: Runs every 10 minutes to create the commitments for all approved Change of Funding. Budget is consumed after all approvals and after PBC runs.

**Note:** Pending/Rejected COF requests do not consume the budget.

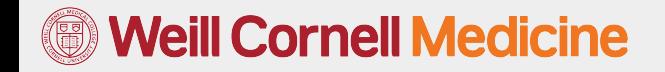

#### » SRM:

- Shopping cart approval: There is a hard stop budget control check at every approval step of the workflow.
	- $\triangleright$  Upon rejection by the approver, a notification and an email will be sent to the requestor and WBS approver
	- Ø Message " Overall budget exceeded by xxx for WBS 5xxx../ Sponsored Class MTDC" will be generated due to insufficient budget
	- $\triangleright$  Budget is neither committed nor consumed when a cart is approved.
- Purchase Order creation/change: There is a hard stop budget control check if the amount against a WBS exceeds the available budget
	- Ø Message "Overall budget exceeded by xxx for WBS 5xxx../ Sponsored Class MTDC"
	- $\triangleright$  An email notification will be sent to the requestor
	- $\triangleright$  Child PO's are not subjected to AVC check
	- $\triangleright$  Creation of PO's result in a commitment to the budget
	- $\triangleright$  Timely liquidation of PO's is required to release the committed budget

**Neill Cornell Medicine** 

## What to do when you encounter "Overall budget exceeded ..."?

- $\triangleright$  Remove expenses, reduce expenses, or use a different account
- $\triangleright$  If still not resolved, contact the grants and contracts accounting team for assistance.

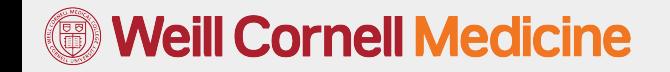

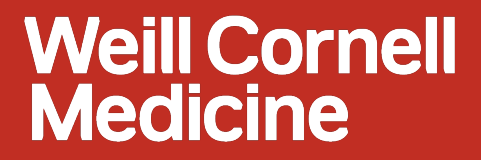

# **Multi-year Sponsored Program/WBS**

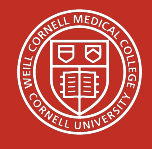

AVC Project team and the contract of the contract of the contract of the contract of the contract of the contract of the contract of the contract of the contract of the contract of the contract of the contract of the contr

# Introducing the Functionality of **Multi-year Sponsored Program/WBS**

- $\triangleright$  Ability to maintain only one Sponsored Program/WBS through out the life of the Grant.
- $\triangleright$  A Multi-year Sponsored Program could be created by checking the Multi-year Indicator on the Sponsored Program Master Data.
- $\triangleright$  The Grant Statement report can be executed for only Multi-year Sponsored Program, Singe-year Sponsored Program or both.
- $\triangleright$  The Grant Statement Report on Multi-year Sponsored Program, can be expanded to list Budgets for each of the Grant year.

#### **Neill Cornell Medicine**

# Advantages of Multi-year Sponsored **Program/WBS**

- $\triangleright$  Reduce the creation and maintenance efforts on Sponsored Program/ WBS for each of the Grant year.
- $\triangleright$  Reduce the number of annual close out/ eliminate soft close.
- $\triangleright$  All transactional data maintained in one Sponsored Program/WBS
- $\triangleright$  No need to unlock the WBS to post Invoices and then lock again
- $\triangleright$  No risk of multiple WBS being open at the same time for posting

#### **Weill Cornell Medicine**